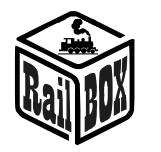

# Dekoder 4 serw RB 4100

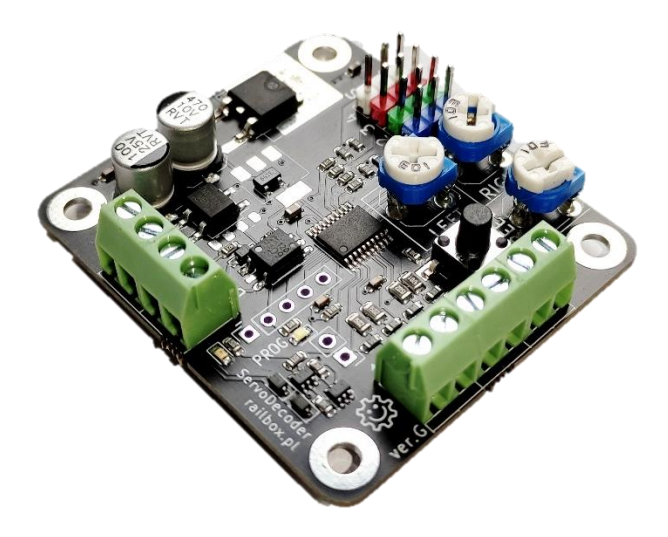

# Spis treści

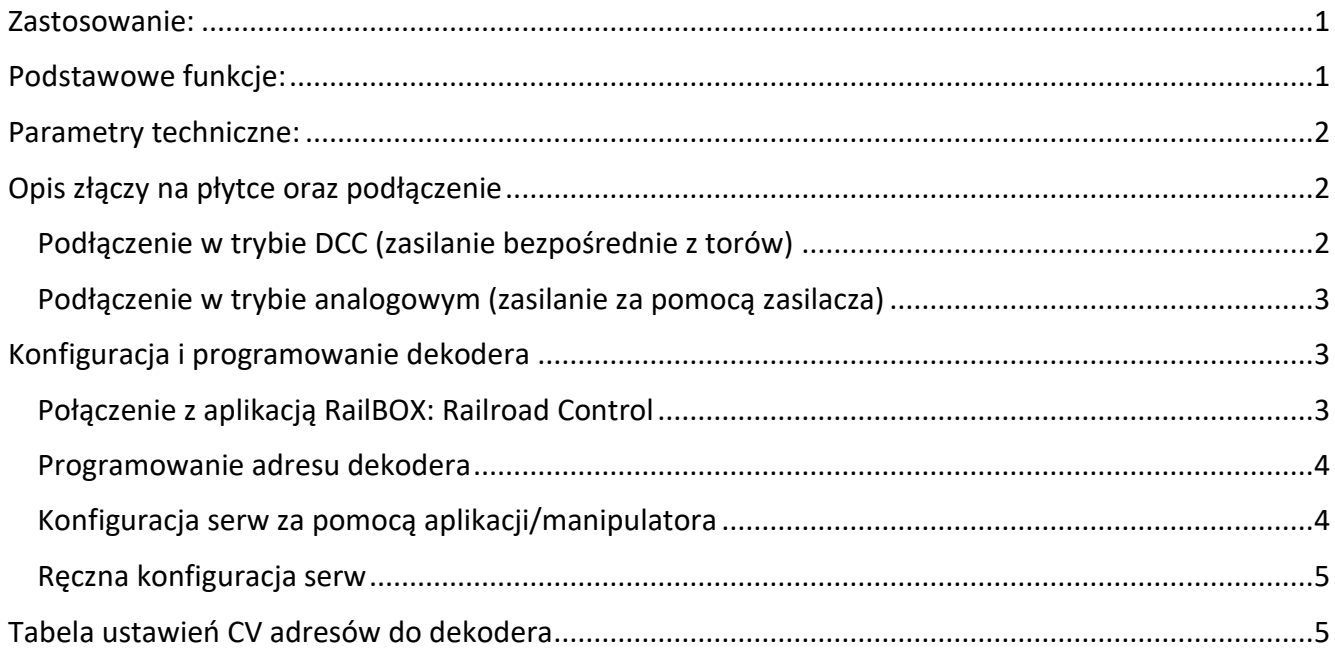

# <span id="page-0-0"></span>Zastosowanie:

Dekoder 4 serw RB 4100 przeznaczony jest do sterowania 4 serwami modelarskimi z możliwością zmiany je pozycji i prędkości. Nadaje się do sterowania rogatkami, kranami, dźwigami oraz zwrotnicami rozjazdów kolejowych. Dekoder pracuje w trybie cyfrowym DCC (podłącza się do magistrali DCC bezpośrednio z torów lub z centrali) lub w trybie analogowym**.** Dekoder podtrzymuje protokół Railcom®

# <span id="page-0-1"></span>Podstawowe funkcje:

• **Obsługa do 4 serw – kolorowe wyjścia-piny 1-4**

### **[www.railbox.pl](http://www.railbox.pl/)**

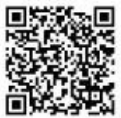

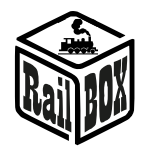

- **Możliwość podłączenia zewnętrznych przełączników do programowania oraz sterowania w trybie analogowym - złącza śrubowe 1-4, oraz "+"**
- **Regulacja wychylenia oraz prędkości orczyków serwomotorów za pomocą potencjometrów na płytce**
- **Możliwość łatwej konfiguracji poprzez aplikację RailBOX: Railroad Control (wersja G i wyżej, zobacz więcej** [tutaj](#page-2-2)**)**
- **Podtrzymuje protokół Railcom® (wersja G i wyżej)**
- **Możliwość ręcznego programowania dekodera używając przycisk na płytce**
- **DCC – wejście sygnału DCC w przypadku sterowania za pomocą Centrali DCC**
- **PWR – zasilanie zewnętrzne dekodera, zaleca się w przypadku większej ilości urządzeń w celu uniknięcia nadmiernego obciążenia Centrali DCC.**

## <span id="page-1-0"></span>Parametry techniczne:

- **Zasilanie (PWR): AC/DC 12-20**
- **Zasilanie DCC – 12-20V**
- **Zasilanie serwomechanizmów: 5V, max. 1A (4x250mA)**

# <span id="page-1-2"></span><span id="page-1-1"></span>Opis złączy na płytce oraz podłączenie

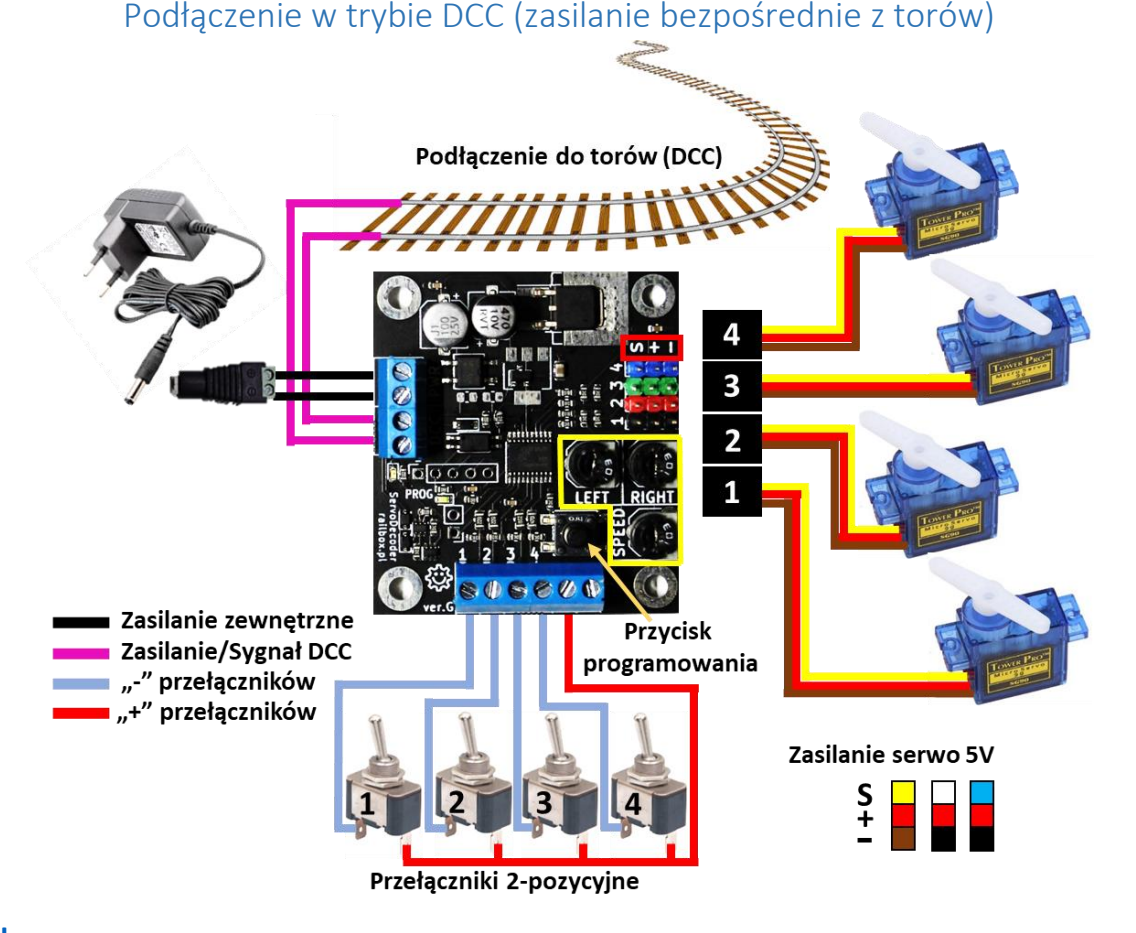

### **[www.railbox.pl](http://www.railbox.pl/)**

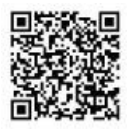

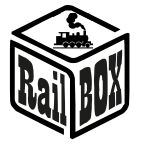

## <span id="page-2-0"></span>Podłączenie w trybie analogowym (zasilanie za pomocą zasilacza)

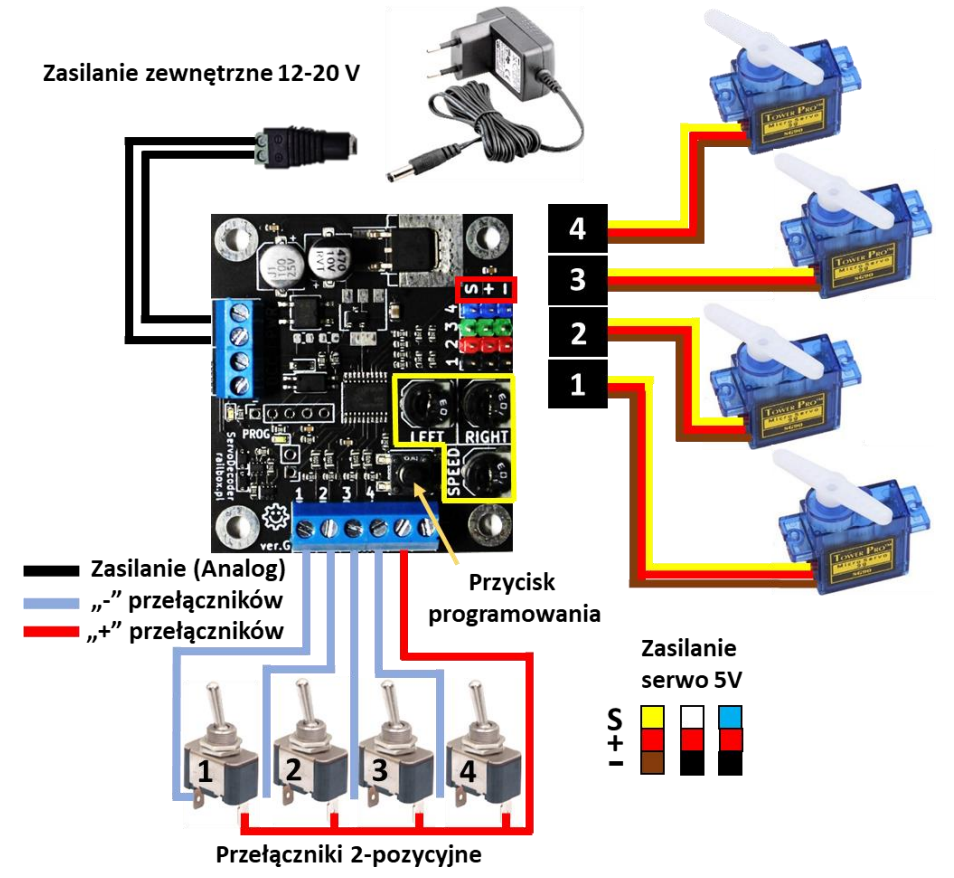

# <span id="page-2-2"></span><span id="page-2-1"></span>Konfiguracja i programowanie dekodera

# Połączenie z aplikacją RailBOX: Railroad Control

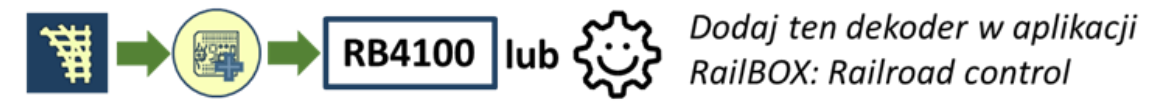

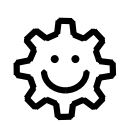

**Ten symbol oznacza łatwą konfigurację. Wszystkie produkty RailBOX posiadające ten symbol na płytce lub taką naklejkę na obudowie umożliwiają dwustronną komunikację (protokół Railcom®) z centralami posiadającymi odbiornik Railcom®:** 

- **Automatyczną detekcję nowych dekoderów podłączonych do torów oraz możliwość**  automatycznego ustalenia adresu dekodera (tylko z Centralami <sup>變</sup>, np. WiFi Centrala RB 1110)
- **Możliwość w dowolny moment na torze głównym (POM) robić odczyt i zapis zmiennych konfiguracyjnych**

Właściciele dekoderów RailBOX z symbolem  $\ddot{\mathbb{Q}}$  oraz Centrali RB 1110 nie muszą już przyjmować się ustaleniem adresów do dekoderów akcesoriów oraz wagonów i lokomotyw RailBOX wystarczy tylko podłączyć nowe urządzenie do torów a system sam automatycznie znajdzie kolejny wolny adres i nadanie go do dekodera. Za tym w aplikacji RailBOX: Railroad Control automatycznie pojawie się nowa

#### **[www.railbox.pl](http://www.railbox.pl/)**

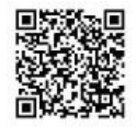

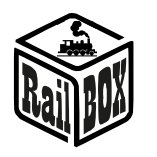

lokomotywa lub akcesoria już z ustalonym adresem. W przypadku rozjazdów zostanie tylko przemieścić je do odpowiedniego miejsca na mapie w aplikacji RailBOX: Railroad Control

Więcej informacji na temat łatwej konfiguracji  $\ddot{\otimes}$  zobacz [tutaj](https://www.railbox.pl/simple)

**Ważne:** Jeśli nie posiadasz Centrali RB 1110 i/lub nie ma symbolu  $\ddot{\otimes}$  na dekoderze, również możesz **dojść szybko dodać dekoder do mapy w aplikacji RailBOX: Railroad control. Połącz własną centralę z podłączonym do niej dekoderem do naszej aplikacji na smartfonie/tablecie i postępuj zgodnie ze wskazówkami na powyższym obrazku oraz dalszymi instrukcjami w aplikacji**.

# Programowanie adresu dekodera

<span id="page-3-0"></span>Aby skonfigurować adres DCC dekodera, Użytkownik musi wykonać następujące kroki:

- •Naciśnij i przytrzymaj (**dla wersji G z zielonymi złączami i wyżej naciśnij krótko**) przycisk programowania dekodera
- •Wyślij z Centrali polecenie akcesorium z wymaganym adresem (Np. przyciski ze strzałkami na MultiMaus w trybie zwrotnic lub przez aplikację RailBOX Railroad control), BIAŁA dioda LED programowania wtedy mrugnie.
- Zwolnij przycisk programowania dekodera. (**dla wersji G z zielonymi złączami i wyżej już nie trzeba naciskać drugi raz ani trzymać/zwalniać)**

# Konfiguracja serw za pomocą aplikacji/manipulatora

# <span id="page-3-1"></span>**Uwaga: Funkcja konfiguracji za pomocą aplikacji/manipulatora dostępna dla dekoderów wersji G (zielone złącza) i wyżej**

- Przypisz adres bazowy dekodera ([patrz wyżej](#page-3-0))
- Wejdź do trybu programowania: naciśnij i przytrzymaj przycisk programowania na dekoderze, BIAŁA dioda LED programowania zostanie WŁĄCZONA.
- Za pomocą manipulatora/aplikacji przełącz wyjście serwa które trzeba skonfigurować
- Skonfiguruj w manipulatorze/aplikacii lokomotywe z adresem 9999 i upewnij się że wszystkie funkcji są wyłączone
- Włącz funkcję F1 aby skonfigurować lewą pozycję serwy. Pozycję serwy można zmienić przez zmianę prędkości tej lokomotywy. Następnie wyłącz funkcje F1, aby zapamiętać konfigurację w pamięci dekodera.
- Włacz funkcie F2 aby skonfigurować prawa pozycie a dalej postępuj jak opisane wyżej
- Aby zmienić prędkość przemieszczania orczyka serwy należy użyć funkcję F5. Aby zapamiętać wszystkie konfiguracje, musisz po zmianie zawsze wyłączyć funkcje.

### **[www.railbox.pl](http://www.railbox.pl/)**

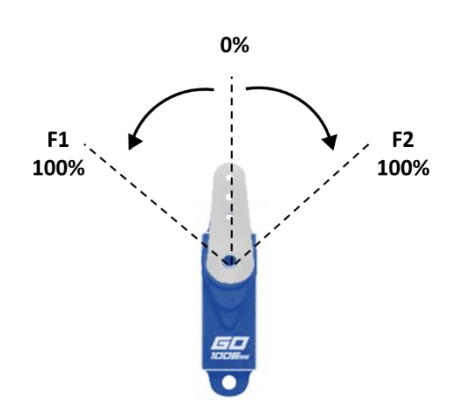

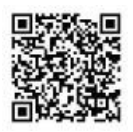

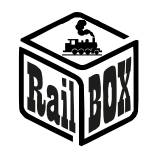

• Aby skończyć konfigurację serw znów naciśnij i przytrzymaj przycisk programowania dekodera aż BIAŁA dioda zostanie WYŁĄCZONA

# Ręczna konfiguracja serw

<span id="page-4-0"></span>Aby skonfigurować jedno z wyjść serwomechanizmu, Użytkownik powinien powtórzyć następujące kroki:

- Za pomocą manipulatora/aplikacji przełącz wyjście serwo które trzeba skonfigurować
- Uwaga: w trybie analogowym trzeba przełączyć wyście używając wejścia 1-4 dekodera.
- Ustaw skrajne położenia orczyka serwa potencjometrami "LEFT/RIGHT" oraz prędkość obrotu potencjometrem "SPEED"(Podczas obracania potencjometrów w prawo/lewo serwo będzie przesuwać orczyk do wymaganej pozycji).

Dostrojenie końcowych pozycji serw

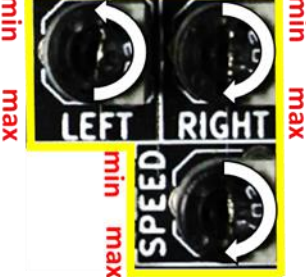

Postępuj zgodnie ze strzałkami, aby ustawić maksymalny kgt i maksymalną prędkość obrotu serwa

# <span id="page-4-1"></span>Tabela ustawień CV adresów do dekodera

Wartości CV mogą być modyfikowane w trybie Paged Mode, Direct Mode lub bezpośrednio na torze.

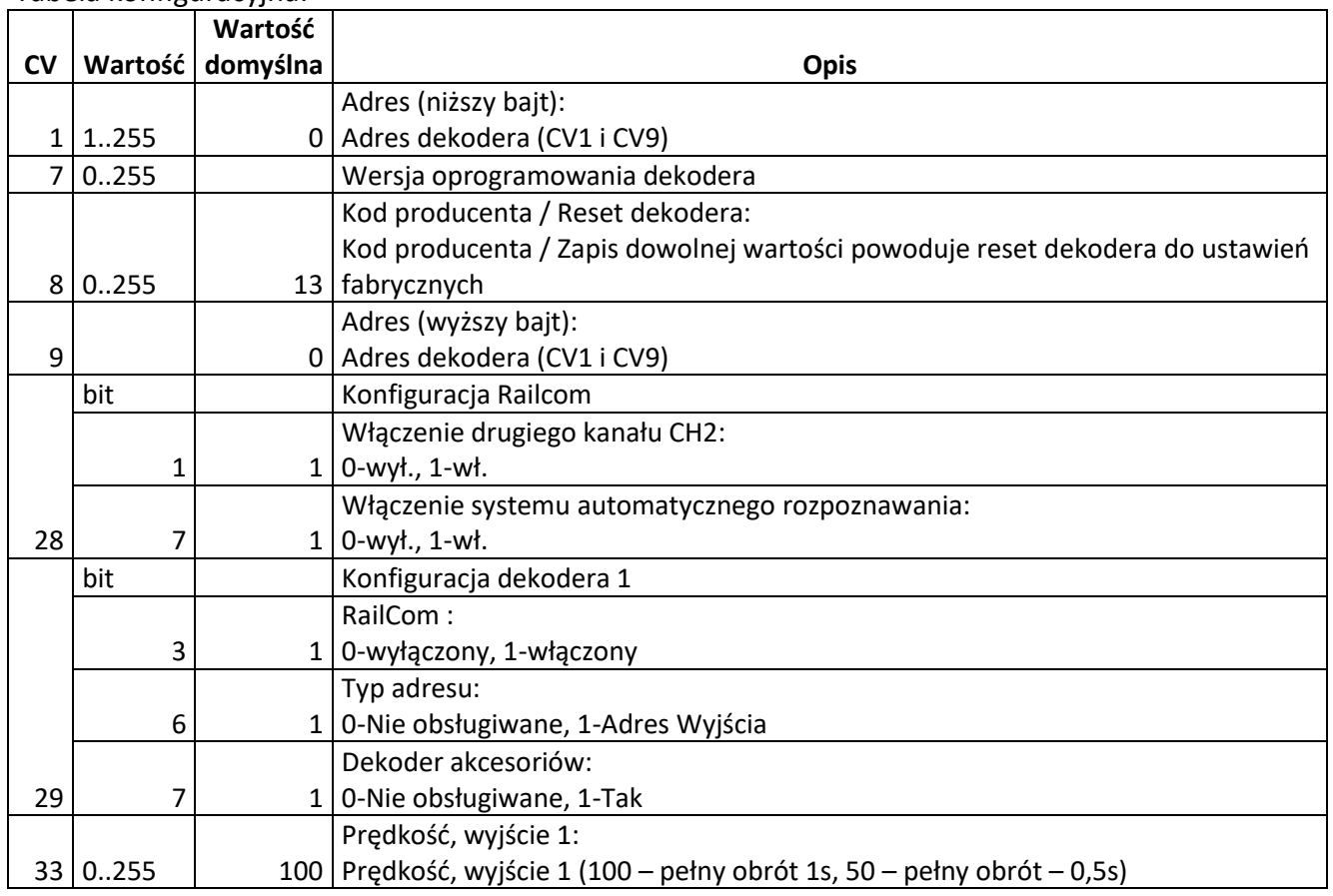

Tabela konfiguracyjna:

## **[www.railbox.pl](http://www.railbox.pl/)**

![](_page_4_Picture_19.jpeg)

![](_page_5_Picture_1.jpeg)

![](_page_5_Picture_211.jpeg)

![](_page_5_Picture_6.jpeg)